## Signing into Canvas Parent Account through the Website

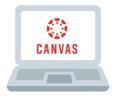

The Horseheads Central School District has adopted Canvas as our Learning Management System (LMS). Canvas allows teachers to provide a personalized learning experience through instructional support, class calendars, messages, notifications, assignments, collaborative activities, and course resources in one platform.

Parents/guardians can set up parent accounts to view assignments, due dates, and other information. However, if you have a child in grades PK-6, the best way to support your student at home is to have your student long in to Canvas using their student email address and password.

- **1. Go to:** <a href="https://horseheadsdistrict.instructure.com/login/canvas">https://horseheadsdistrict.instructure.com/login/canvas</a> (Note: this is a different link than students use)
- 2. To initially set your password, click "Forgot Password" (This will ONLY need to be done the first time you login)

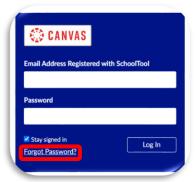

3. Enter the email address you have registered in SchoolTool and click "Request Password"

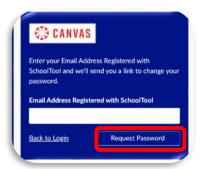

4. Go to your email and click "Click here to set a new password"

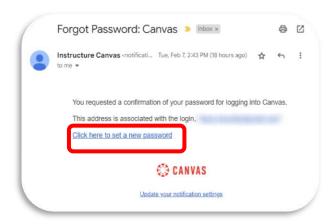

5. Type and confirm your password and click "Update Password"

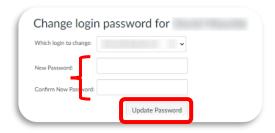

6. Return to <a href="https://horseheadsdistrict.instructure.com/login/canvas">https://horseheadsdistrict.instructure.com/login/canvas</a> and login using your email and new password

Need more information on Navigating Canvas and other Canvas Resources?

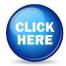